**FUJITSU** 

FUJITSU Software BS2000

# SESAM-DBAccess V9.1 Server-Installation, Administration

Administratorhandbuch

Oktober 2018

## **Kritik… Anregungen… Korrekturen…**

Die Redaktion ist interessiert an Ihren Kommentaren zu diesem Handbuch. Ihre Rückmeldungen helfen uns, die Dokumentation zu optimieren und auf Ihre Wünsche und Bedürfnisse abzustimmen.

Sie können uns Ihre Kommentare per E-Mail an [manuals@ts.fujitsu.com](mailto:manuals@ts.fujitsu.com) senden.

## **Zertifizierte Dokumentation nach DIN EN ISO 9001:2015**

Um eine gleichbleibend hohe Qualität und Anwenderfreundlichkeit zu gewährleisten, wurde diese Dokumentation nach den Vorgaben eines Qualitätsmanagementsystems erstellt, welches die Forderungen der erfüllt.

# **Copyright und Handelsmarken**

Copyright © 2018 Fujitsu Technology Solutions GmbH.

Alle Rechte vorbehalten. Liefermöglichkeiten und technische Änderungen vorbehalten.

Alle verwendeten Hard- und Softwarenamen sind Handelsnamen und/oder Warenzeichen der jeweiligen Hersteller.

# **Inhaltsverzeichnis**

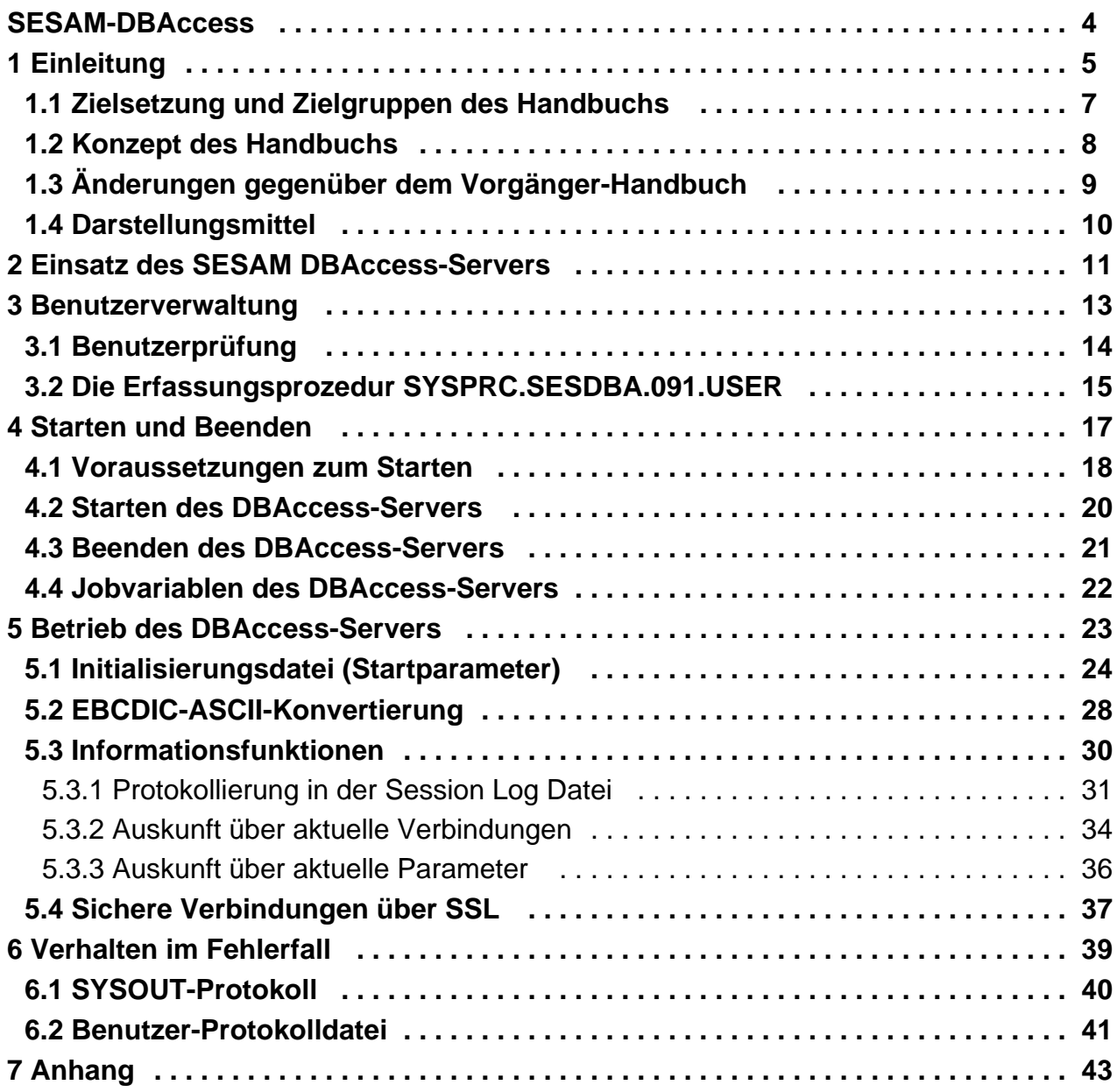

# <span id="page-3-0"></span>**SESAM-DBAccess**

Deutsch

# <span id="page-4-0"></span>**1 Einleitung**

SESAM-DBAccess besteht aus Client-Komponenten und einer Server-Komponente.

#### **JDBC-Client**

Der JDBC-Client bietet dem Benutzer jeder Plattform, auf der eine Java Virtual Machine vorhanden ist (z.B. Windows, Unix-Systeme, BS2000), den Zugriff aus Java-Anwendungen, Java Servlets und Java Applets über die JDBC-Schnittstelle auf eine SESAM/SQL-Datenbank.

JDBC ist dabei eine Java-API zur Ausführung von SQL-Anweisungen. Es besteht aus einer Menge von in Java geschriebenen Klassen und Schnittstellen. JDBC bietet eine StandardAPI, die es Entwicklern von Java-Anwendungen, Java Servlets und Java Applets ermöglicht, eine reine Java-Schnittstelle für den Zugriff auf Datenbanken zu verwenden.

Der JDBC-Client hat unabhängig von der Systemplattform, auf der er läuft, folgende Aufgaben:

- Abwickeln der Verbindung zu einem DBAccess-Server
- Weiterleiten der Anforderungen an den DBAccess-Server
- Entgegennehmen der Antworten des DBAccess-Servers

#### **ADO.NET-Client**

ADO.NET ist die von Microsoft im Rahmen der ADO-Technologie (ActiveX Data Objects) definierte Schnittstelle für . NET-Clients zur Kommunikation von Windows-Systemen mit Datenbanksystemen über das Internet.

Der ADO.NET-Client hat folgende Aufgaben:

- Abwickeln der Verbindung zu einem DBAccess-Server
- Weiterleiten der Anforderungen an den DBAccess-Server
- Entgegennehmen der Antworten des DBAccess-Servers

#### **PDO-Client für PHP-Anwendungen**

PHP (**P**HP: **H**ypertext **P**reprocessor) ist eine Skriptsprache mit einer an C und Perl angelehnten Syntax, die hauptsächlich zur Erstellung dynamischer Webseiten oder Webanwendungen verwendet wird. PHP-Anwendungen dienen u.a. der Kommunikation mit Datenbanksystemen über das Internet.

Der PDO-Client hat folgende Aufgaben:

- Abwickeln der Verbindung zu einem DBAccess-Server
- Weiterleiten der Anforderungen an den DBAccess-Server
- Entgegennehmen der Antworten des DBAccess-Servers

#### **DBAccess-Server**

Der DBAccess-Server (BS2000) bietet JDBC-, .NET- und PDO-Clients den Zugriff auf das Datenbanksystem SESAM/SQL.

Der DBAccess-Server hat folgende Aufgaben:

- Überprüfen der Zugriffsberechtigung
- Entgegennehmen von Aufträgen der Clients und Weiterleiten an das Datenbanksystem
- Entgegennehmen der Antworten des Datenbanksystems und Weiterleiten an den Client

Abwickeln der Kommunikation mit dem Datenbanksystem

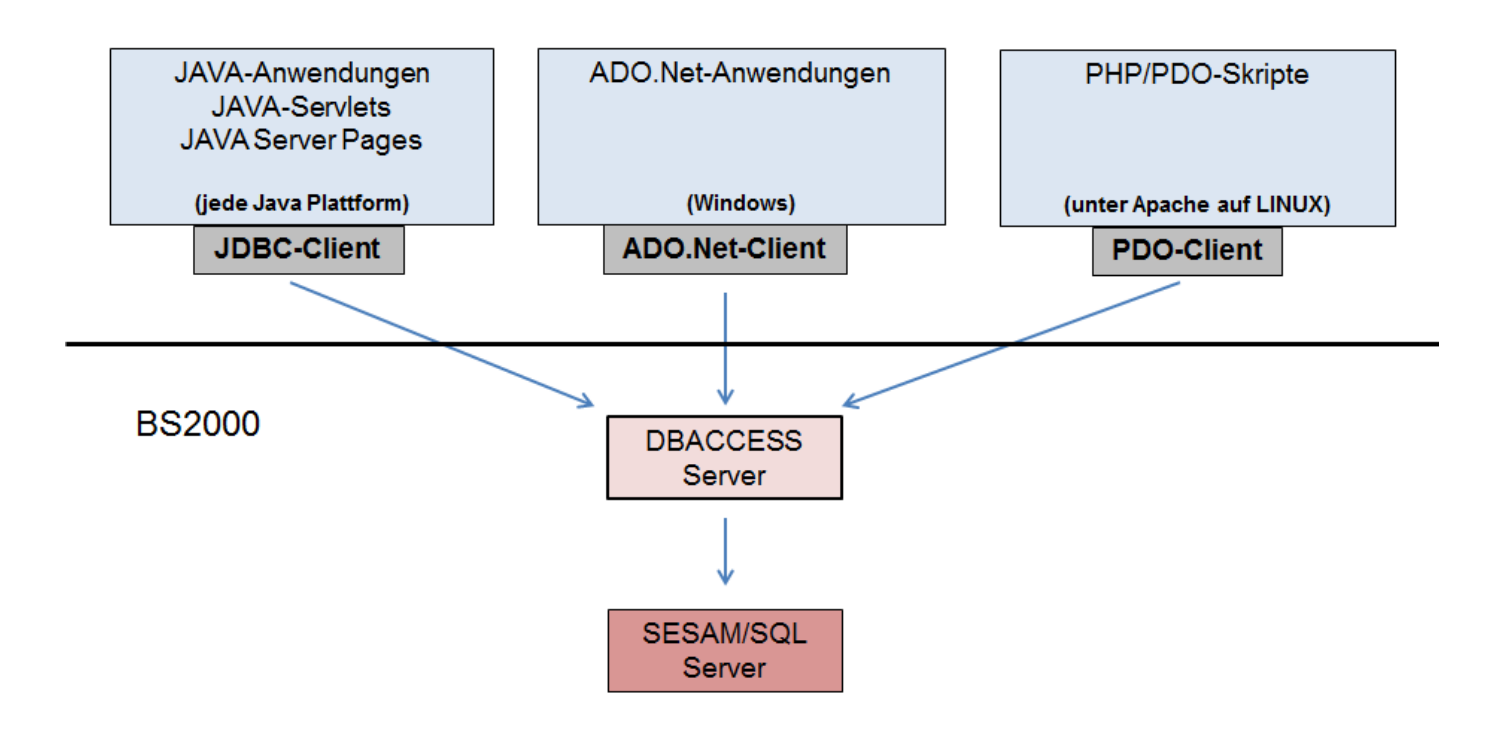

Überblick über die Konfiguration des Gesamtsystems

# <span id="page-6-0"></span>**1.1 Zielsetzung und Zielgruppen des Handbuchs**

Das Handbuch richtet sich an den Systembetreuer des DBAccess-Servers in BS2000. Erforderlich sind Kenntnisse des Datenbanksystems SESAM/SQL.

### <span id="page-7-0"></span>**1.2 Konzept des Handbuchs**

Das vorliegende Handbuch beschreibt die Server-Komponente von SESAM-DBAccess im BS2000.

Das [Kapitel "Einsatz des SESAM DBAccess-Servers"](#page-10-0) gibt Hinweise zum Einsatz des DBAccess-Servers (Software-Voraussetzungen und Architektur).

Das [Kapitel "Benutzerverwaltung"](#page-12-0) beschreibt die Erfassung der zugelassenen DBAccessBenutzer.

Das [Kapitel "Starten und Beenden"](#page-16-0) beschreibt den Start und das Beenden des DBAccessServers.

Das [Kapitel "Betrieb des DBAccess-Servers"](#page-22-0) beschreibt Einstellungen, die den Betrieb des DBAccess-Servers beeinflussen. Ferner sind in diesem Kapitel die Funktionen beschrieben, die Auskunft über die Client-Verbindungen und den DBAccess-Server geben.

Das [Kapitel "Verhalten im Fehlerfall"](#page-38-0) enthält Hinweise, die für den Administrator im Fehlerfall von Bedeutung sind.

Im [Anhang](#page-42-0) finden Sie eine Übersicht über die vom DBAccess-Server erzeugten und benötigten Dateien, Prozeduren, Bibliotheken und Programme.

# <span id="page-8-0"></span>**1.3 Änderungen gegenüber dem Vorgänger-Handbuch**

Folgende wichtigen Änderungen haben sich gegenüber dem Vorgänger-Handbuch ergeben::

Unterstützung von sicheren Verbindungen über SSL

# <span id="page-9-0"></span>**1.4 Darstellungsmittel**

In diesem Handbuch wird kurz der Begriff **Clients** für die JDBC-, .NET- und PDO-Clients verwendet.

In diesem Handbuch werden folgende Darstellungsmittel verwendet:

für Hinweise auf besonders wichtige Informationen **i**

# <span id="page-10-0"></span>**2 Einsatz des SESAM DBAccess-Servers**

#### **Hardware- und Software-Voraussetzungen**

Der DBAccess-Server V9.1 kann auf allen Servern unter BS2000/OSD-BC ab V9.0 ablaufen..

Die aktuell erforderlichen Softwareprodukte sind der Freigabemitteilung zu entnehmen.

### **Architektur des DBAccess-Servers**

Der DBAccess-Server wird mit /START-SESDBA-SERVER im Allgemeinen in einer Batchtask gestartet. Diese Task wird im Folgenden **Admintask** genannt. Die Admintask erzeugt nach dem Start eine weitere Task, die im Folgenden **Verteilertask** genannt wird.

Die Verteilertask erzeugt weitere Tasks, die sogenannten **Servertasks**. Servertasks unterteilen sich in zwei Gruppen:

- **Freie Servertasks** heißen Tasks, die gestartet und initialisiert wurden, aber noch keine Verbindung angenommen haben.
- **Aktive Servertasks** heißen Tasks, die schon eine Verbindung angenommen haben.

#### **Admintask**

An die Admintask werden Administrationsaufträge (z.B. Beenden des Servers) gerichtet, die auch innerhalb dieser Task bearbeitet werden.

#### **Verteilertask**

Nach dem Start erzeugt die Verteilertask mehrere Servertasks entsprechend der Anzahl der vorzuhaltenden freien Tasks (Einstellung in der Initialisierungsdatei, siehe [Abschnitt "Initialisierungsdatei \(Startparameter\)"\)](#page-23-0).

Verbindungsanforderungen der Clients für SESAM/SQL-Sessions werden an die Verteilertask gerichtet. Die Verteilertask leitet eine solche Verbindungsanforderung an eine freie Servertask weiter.

Ist die Gesamtzahl der freien und aktiven Tasks noch kleiner als die Anzahl der maximalen Tasks (Einstellung in der Initialisierungsdatei, siehe [Abschnitt "Initialisierungsdatei \(Startparameter\)"\)](#page-23-0), so wird anschließend eine neue Servertask gestartet.

#### **Servertask**

Eine Servertask übernimmt die Kommunikation mit dem Auftraggeber (Client). SESAM/SQL-Aufträge werden innerhalb dieser Task an das Datenbanksystem weitergeleitet und bearbeitet.

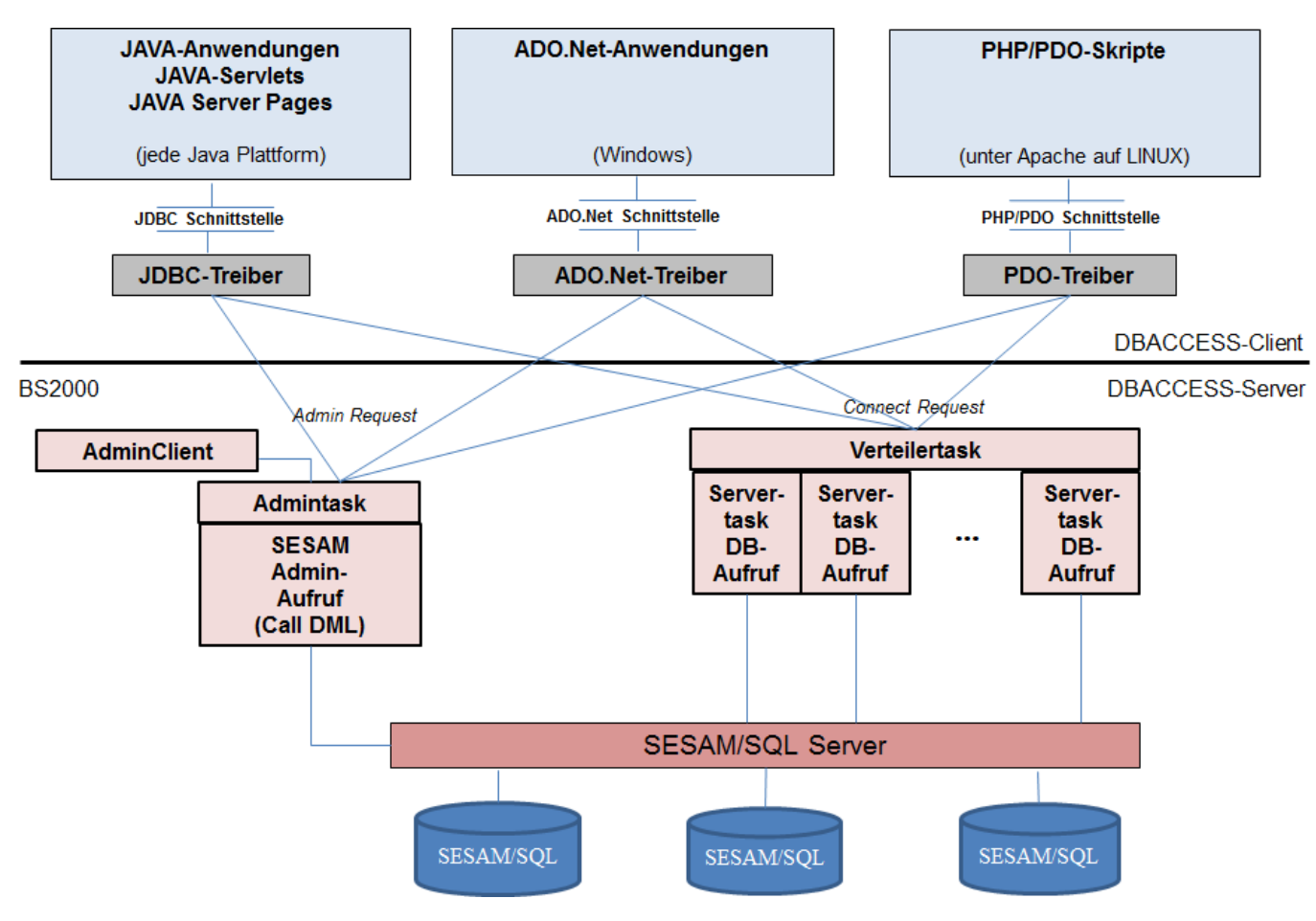

Architektur von SESAM-DBAccess

# <span id="page-12-0"></span>**3 Benutzerverwaltung**

- [Benutzerprüfung](#page-13-0)
- [Die Erfassungsprozedur SYSPRC.SESDBA.091.USER](#page-14-0)

## <span id="page-13-0"></span>**3.1 Benutzerprüfung**

Der DBAccess-Server kann wahlweise mit oder ohne Benutzerprüfung eingesetzt werden. Dies wird in der Initialisierungsdatei (siehe Abschnitt "Initialisierungsdatei (Startparameter)") eingestellt.

#### **Arbeiten ohne Benutzerprüfung**

Falls ohne Benutzerprüfung gearbeitet wird, ist keine Erfassung von DBAccess-Benutzern notwendig. Die Clients können jeden Benutzernamen verwenden, der in SESAM/SQL existiert und mit einem Systemzugang für den DBAccess-Server verknüpft ist (siehe ["Voraussetzungen zum Starten"](#page-17-0)). In diesem Fall findet keine Kennwortprüfung statt.

#### **Arbeiten mit Benutzerprüfung**

**i**

Wenn mit Benutzerprüfung gearbeitet wird, dann muss vor dem Starten des DBAccessServers eine Benutzerdatei erstellt werden.

In der Benutzerdatei müssen alle Benutzer, die über Clients einen Zugriff auf SESAM/SQL erhalten sollen, mit einem Kennwort erfasst werden. Beim Verbindungsaufbau eines Clients wird der übergebene Benutzername und das übergebene Kennwort gegen diese Daten geprüft. So wird entschieden, ob der Client mit dem DBAccess-Server arbeiten darf.

Die Benutzernamen müssen auch in SESAM/SQL existieren und mit einem Systemzugang für den DBAccess-Server verknüpft werden (siehe ["Voraussetzungen zum Starten"\)](#page-17-0).

Die Benutzer werden menügesteuert mit der Prozedur SYSPRC.SESDBA.091.USER erfasst.

Gestartet wird die Erstellung der Benutzerdatei mit dem Kommando:

/CALL-PROCEDURE FROM-FILE=SYSPRC.SESDBA.091.USER,-

/ PROC-PARAMETERS=(USERFILE=SESDBA.USERFILE)

Der Parameter USERFILE bezeichnet den Namen der zu bearbeitenden Benutzerdatei für die Benutzer. In die Prozedur ist bereits der Standardname SESDBA.USERFILE eingetragen. Es darf für die DBAccess-Komponente **nicht** die gleiche Benutzerdatei verwendet werden wie für die anderen Komponenten von DBAccess.

Weitere Prozedurparameter ( PROCLIB, INIFILE, CRTELIB) enthalten die Standardnamen für die DBAccess-Prozedurbibliothek, die Initialisierungsdatei und die Bibliothek des CRTE-Laufzeitsystems (siehe Abschnitt "Dateien, [Prozeduren, Bibliotheken, Programme"](https://carroll.g02.fujitsu.local:8443/pages/viewpage.action?pageId=45377834#Anhang(SESAM-DBAccess,#26)-37-152)).

Änderungen in der Benutzerdatei während des Betriebs des DBAccess-Servers sind erst beim nächsten Verbindungsaufbau gültig.

### <span id="page-14-0"></span>**3.2 Die Erfassungsprozedur SYSPRC.SESDBA.091.USER**

Nach dem Start der Prozedur SYSPRC.SESDBA.091.USER erscheint ein Bildschirm zum Erfassen der Benutzer.

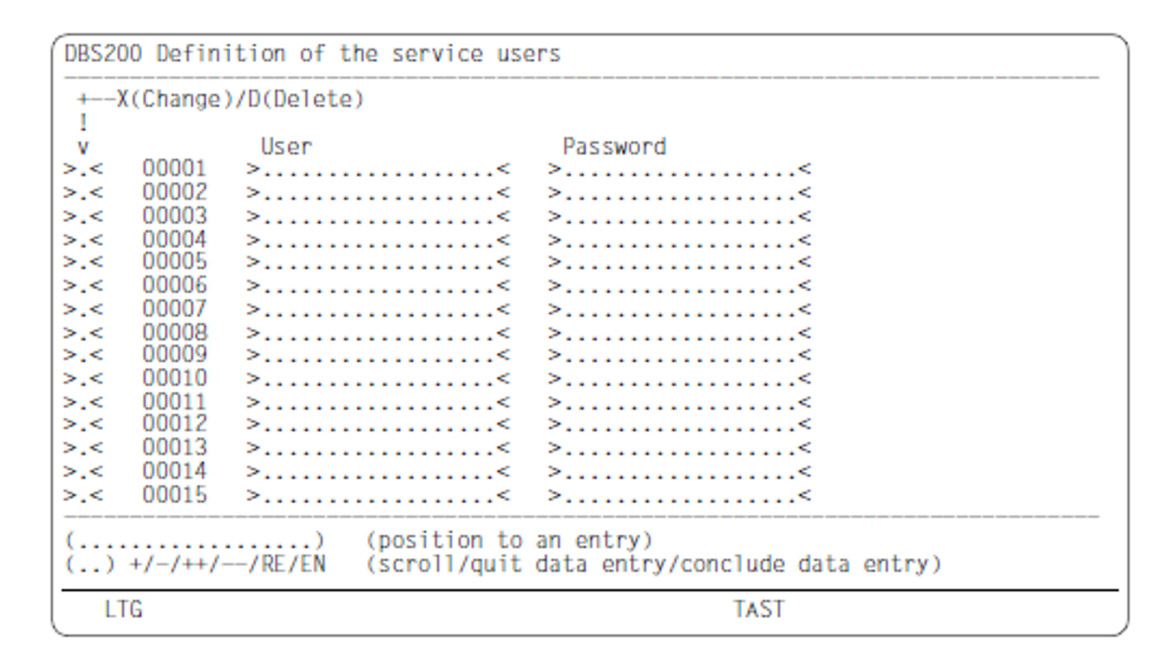

In diesem Bildschirm werden die Benutzernamen und die zugehörigen Kennwörter erfasst. Sie werden für die spätere Überprüfung beim Verbindungsaufbau eines Clients hinterlegt. Der Benutzername entspricht dem SESAM /SQL Authorization Identifier.

#### Benutzer (User)

Der Namen des Benutzers kann in Groß-/Kleinschreibung eingegeben werden, sie ist jedoch für die Anmeldung nicht relevant. Leerzeichen im Benutzernamen sind nicht erlaubt.

#### Kennwort (Password)

Das Kennwort des Benutzers kann ebenfalls in Groß-/Kleinschreibung eingegeben werden, sie ist jedoch für die Anmeldung nicht relevant. Leerzeichen sind im Kennwort erlaubt. Beim Erfassen eines neuen Benutzers ist die Angabe eines Kennworts zwingend erforderlich. Nach Taste DUE werden alle erfassten Kennwörter unsichtbar. Wird der Benutzername verändert, so muss das Kennwort ebenfalls neu eingegeben werden.

#### Markierspalte (x (Change) | D (Delete)

Neue Benutzereinträge werden in Leerzeilen erfasst, d.h. es ist kein Eintrag in der Markierspalte notwendig.

Nach Taste DUE werden alle erfassten Kennwörter unsichtbar und alle Einträge werden auf nicht überschreibbar gesetzt.

Folgende Angaben können in der Markierspalte eingetragen werden:

- X Ein existierender Benutzereintrag wir überschreibbar und kann geändert werden.Das Kennwort bleibt unsichtbar. Wird der Benutzername verändert, muss das Kennwort neu eingegeben werden.
- D Ein Benutzereintrag wird gelöscht.

#### Positionieren (*position to an entry*)

Auf den in diesem Feld eingetragenen Benutzer wird innerhalb der Tabelle positioniert. Wird kein vollständiger Benutzername eingegeben, so wird auf den ersten Benutzereintrag positioniert, der mit dieser Zeichenfolge beginnt.

#### Blättern/Erfassung abbrechen/Erfassung beenden (scroll/quit data entry/conclude data entry)

Folgende Angaben können gemacht werden:

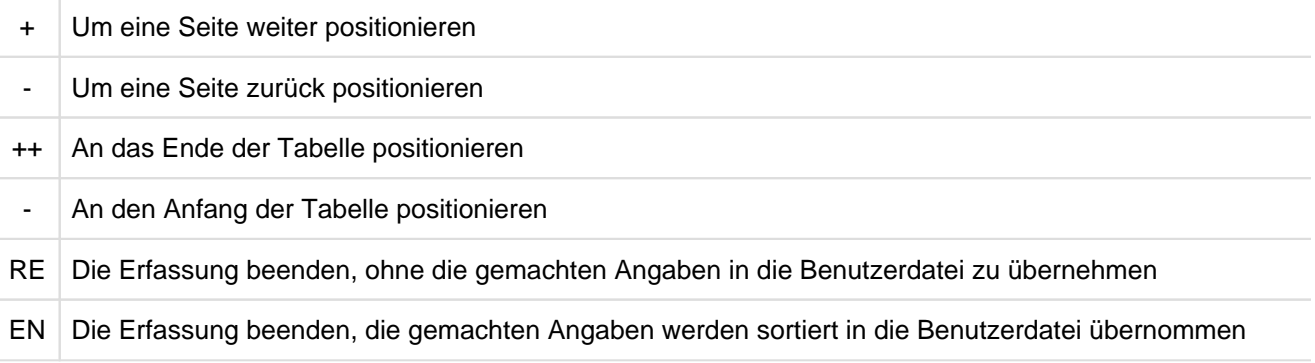

Die Kennwörter werden verschlüsselt gespeichert und auch verschlüsselt vom Client übertragen. Dadurch wirkt sich die ASCII-EBCDIC-Konvertierung auf die Kennwörter aus. Das bedeutet, wenn Kennwörter Sonderzeichen enthalten und die Konvertierungstabelle geändert wird, müssen diese Kennwörter neu eingegeben und verschlüsselt werden (siehe auch [Abschnitt "EBCDIC-ASCII-Konvertierung"](#page-27-0)). **i**

# <span id="page-16-0"></span>**4 Starten und Beenden**

- [Voraussetzungen zum Starten](#page-17-0)
- [Starten des DBAccess-Servers](#page-19-0)
- [Beenden des DBAccess-Servers](#page-20-0)
- [Jobvariablen des DBAccess-Servers](#page-21-0)

### <span id="page-17-0"></span>**4.1 Voraussetzungen zum Starten**

#### **DBH**

Vor dem Start des DBAccess-Servers muss der DBH von SESAM/SQL-Server hochgefahren sein.

#### **SESAM/SQL-Konfigurationsdatei**

Zum Betrieb des DBAccess-Servers wird eine SESAM-Konfigurationsdatei benötigt. Die Datei muss vom Administrator erstellt werden. Der Standardname ist SESDBA.SESCONF. Bei Abweichung muss der Name in der Initialisierungsdatei (siehe [Abschnitt "Initialisierungsdatei \(Startparameter\)"](#page-23-0)) eingetragen werden. Die SESAM/SQL-Konfigurationsdatei muss die folgenden Angaben enthalten:

 $CNF=$ NAM=<n> NOTYPE PREFETCH-BUFFER=<pb> CCSN=<ccs\_name>

Mit CNF und NAM wird der SESAM/SQL-DBH adressiert. Mit NOTYPE wird die Ausgabe auf Console unterdrückt. Mit PREFETCH-BUFFER wird ein Buffer in 4KB Blöcken festgelegt, der bei nicht änderbaren Ergebnissen zwischen DBH und Server verwendet wird.

Der Operand CCSN legt fest, mit welchem codierten Zeichensatz die Werte für Spalten, die in der Datenbank vom Typ NATIONAL CHARACTER bzw. NATIONAL CHARACTER VARYING vereinbart sind, interpretiert werden sollen. Wenn die angesprochene Datenbank einen signifikanten CCSN (d.h. ungleich \*NONE) hat, dann muss hier der CCSN der Datenbank angegeben werden. Andernfalls kann mit der Datenbank nicht kommuniziert werden.

Der Inhalt der SESAM-Konfigurationsdatei kann während des Betriebes geändert werden. Änderungen in der SESAM-Konfigurationsdatei gelten für neu gestartete Tasks. Sie gelten nicht für bereits gestartete Tasks.

#### **SESAM/SQL-Datenbankzugriffsrechte für Clients**

Benutzer, die über Clients zugreifen dürfen, müssen vom SESAM/SQL-Administrator eingerichtet (Anweisung CREATE USER) werden, und sie müssen die entsprechenden Rechte erhalten (Anweisung GRANT).

Für die Benutzer muss ein Systemzugang definiert werden:

```
CREATE SYSTEM_USER ({\text{rechnername}} \mid *, [*], {\text{bs2000\_benutzerkennung}} \mid *) FOR
benutzer AT CATALOG catalog
```
wobei rechnername und bs2000\_benutzerkennung den Namen des Rechners und die Kennung bezeichnen, wo der DBAccess-Server gestartet wird.

Falls Clients nicht den Berechtigungsschlüssel des Universal User verwenden, muss den Tabellen SYS\_UNIQUE\_CONSTRAINTS, SYS\_REFERENTIAL\_CONSTRAINTS und SYS\_INDEXES im Schema SYS\_INFO\_SCHEMA für DBAccess-Benutzer ein Leserecht erteilt werden, z.B. mit den folgenden Anweisungen:

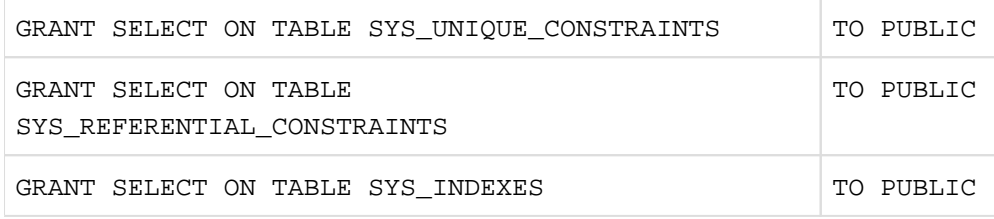

#### **Cancel-Berechtigung für Clients**

Clients haben die Möglichkeit, eigene SESAM/SQL-Aufträge abzubrechen. Hierzu benötigt der DBAccess-Server die Berechtigung, SESAM-Administrationsanweisungen über die SESAM-CALL-DML Schnittstelle einzugeben. Diese Berechtigung muss für den Rechner und die BS2000-Kennung, unter der der DBAccess-Server läuft, eingetragen werden.

Die Berechtigung erfolgt mit der SESAM-DBH-Option

```
ADMINISTRATOR = *ANY(...)
```
bzw.

```
ADMINISTRATOR = *TIME-SHARING-USER(...)
```
Das dabei vergebene Administrationskennwort muss in der SESAM-DBAccess INI-Datei, Abschnitt [Connect], Schlüssel "SESAMAdmPass", eingetragen werden.

#### **BS2000-Systembetreuung**

Für die BS2000-Benutzerkennung und die Jobklasse, unter der der DBAccess-Server läuft, sollten TP-Prozesse zugelassen werden. Außerdem sollte die Ablaufpriorität (RUN-PRIO) zulässig sein, die in der SESAM-DBAccess INI-Datei, Abschnitt [MainTask] und Schlüssel "RunPrio", für mit fork() erzeugte Batch-Jobs eingetragen wird.

### <span id="page-19-0"></span>**4.2 Starten des DBAccess-Servers**

#### **Shared Code für den DBAccess-Server**

Teile des DBAccess-Servers enthalten gemeinsam benutzte (shared) Module. Diese Module sind im Subsystem SESDBA zusammengefasst und können vor dem Start des DBAccess-Servers mit dem Kommando /START-SUBSYSTEM in den Klasse-4-Speicher geladen werden.

Da der DBAccess-Server mit mehreren Servertasks gestartet wird, verringert dies die Belastung des Hauptspeichers und verkürzt die Ladezeit der Servertasks.

#### Beispiel

/START-SUBSYSTEM SUBSYSTEM-NAME=SESDBA,VERSION=9.1A00,

VERSION-PARALLELISM=\*COEXISTENCE\_MODE

Der Wert \*COEXISTENCE\_MODE wird für den DBAccess-Server empfohlen.

#### **Starten des DBAccess-Servers**

Der DBAccess-Server wird im Allgemeinen als Batch-Job gestartet mit dem Kommando

/START-SESDBA-SERVER

Der Server verwendet eine Initialisierungsdatei (siehe [Abschnitt "Initialisierungsdatei \(Startparameter\)"\)](#page-23-0), deren Name über SYSDTA eingelesen wird. Standardmäßig heißt diese Datei SYSDAT. SESDBA.091. INIT. Falls der Standardname verwendet werden soll, genügt die Eingabe von DUE bzw. einer Leerzeile in Prozeduren.

#### Beispiel für die Kommandofolge in einer Prozedur

```
(IN) /ASSIGN-SYSDTA TO-FILE=*SYSCMD
(IN) /START-SESDBA-SERVER
(OUT) Enter Name of INI-file (default is SYSDAT.SESDBA.091.INIT):
(IN) <INI-Dateiname> oder Leerzeichen
```
### <span id="page-20-0"></span>**4.3 Beenden des DBAccess-Servers**

Zum Beenden des DBAccess-Servers wird das Administrationsprogramm gestartet mit dem Kommando

/START-SESDBA-ADMINISTRATION

Wie der Server verwendet das Administrationsprogramm eine Initialisierungsdatei (siehe [Abschnitt](#page-23-0)  ["Initialisierungsdatei \(Startparameter\)"](#page-23-0)), deren Name über SYSDTA eingelesen wird. Standardmäßig heißt sie SYSDAT.SESDBA.091.INIT. Falls der Standardname verwendet werden soll, genügt die Eingabe von DUE bzw. einer Leerzeile in Prozeduren..

Anschließend fordert das Programm über SYSDTA ein Kommando an. Alle Kommandos und Parameter können auch in Kleinbuchstaben eingegeben werden. Zum Beenden gibt es folgende Kommandos:

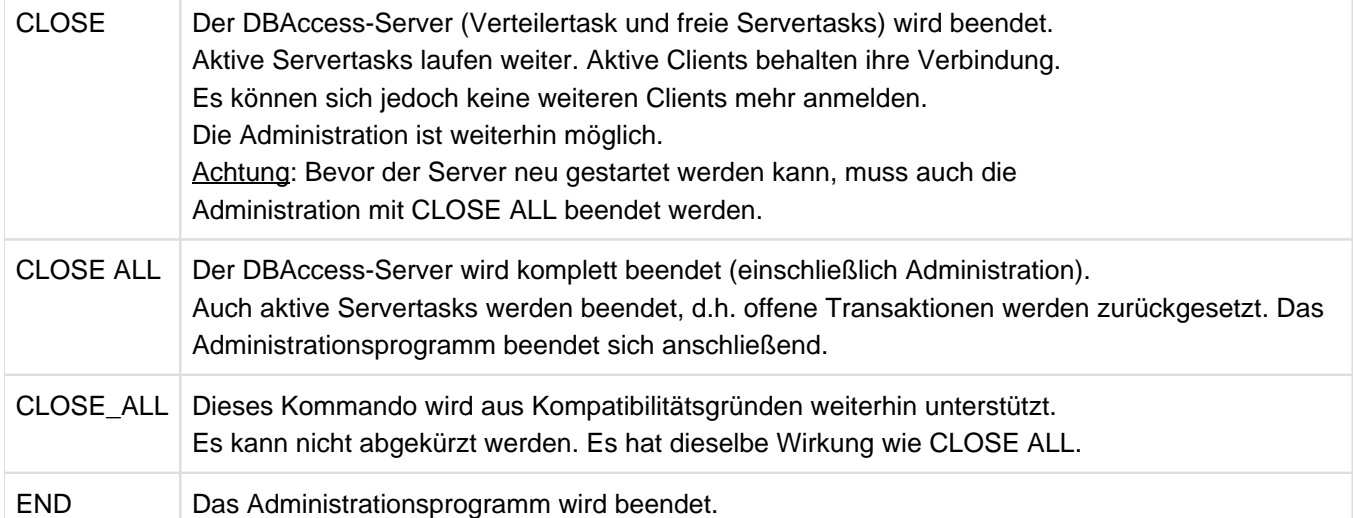

Das Administrationsprogramm kann im Dialog, in einer Prozedur oder als Batch-Job gestartet werden. In Prozeduren und Batch-Jobs kann das auszuführende Kommando in der Prozedur angegeben werden.

Das Beenden des Servers kann bei eingeschalteter Option SessionLog=True einige Minuten dauern, da in diesem Fall die vorhandenen Servertasks (serialisiert) eine Ende-Meldung in das SessionLog schreiben. Ein nachfolgender Neustart des Servers sollte erst dann erfolgen, wenn alle Servertasks des vorangehenden Laufs beendet sind. **i**

Beispiel für die Kommandofolge in einer Prozedur

(IN) /ASSIGN-SYSDTA TO-FILE=\*SYSCMD (IN) /START-SESDBA-ADMINISTRATION (OUT) Enter Name of INI-file (default is SYSDAT.SESDBA.091.INIT): (IN) <INI-Dateiname> oder Leerzeichen (OUT) Enter administration command: (IN) CLOSE ALL

### <span id="page-21-0"></span>**4.4 Jobvariablen des DBAccess-Servers**

Der DBAccess-Server zeigt seine Betriebsbereitschaft durch die Jobvariable:

SESAM.DBA-SERVER.<admin-port>

<admin-port> ist die Portnummer für die Administration des DBAccess-Servers.

Der Inhalt der Jobvariable ist:

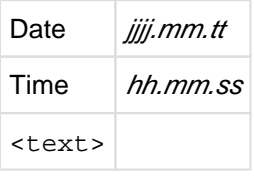

#### <text> enthält:

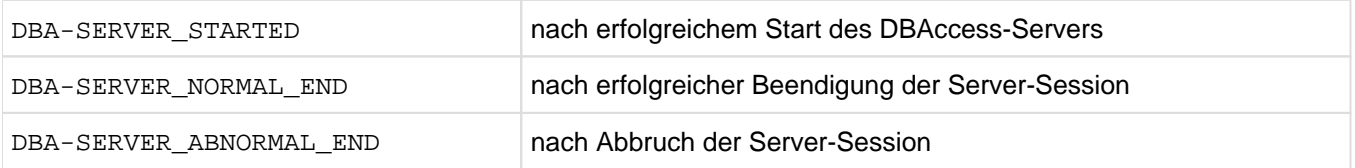

# <span id="page-22-0"></span>**5 Betrieb des DBAccess-Servers**

- **•** [Initialisierungsdatei \(Startparameter\)](#page-23-0)
- [EBCDIC-ASCII-Konvertierung](#page-27-0)  $\bullet$
- [Informationsfunktionen](#page-29-0)
	- [Protokollierung in der Session Log Datei](#page-30-0)
	- [Auskunft über aktuelle Verbindungen](#page-33-0)
	- [Auskunft über aktuelle Parameter](#page-35-0)
- [Sichere Verbindungen über SSL](#page-36-0)

### <span id="page-23-0"></span>**5.1 Initialisierungsdatei (Startparameter)**

Der Betrieb des DBAccess-Servers wird durch Startparameter gesteuert. Diese Startparameter sind in einer Initialisierungsdatei SYSDAT.SESDBA.091.INIT abgelegt. Diese Initialisierungsdatei hat die folgenden Einträge:

```
[DBMS]
Product=SESAM/SQL
Version=9.1A 
[Connect]
SESCONF=<ses_conf>
SESAMAdmPass=<SESAM_administration-password>
DefaultCatalog=<default-catalog>
DefaultSchema=<default-schema>
DefaultUser=<default-user>
UserIdentification=<True/False>
[SSLConnect]
SSLUsage=NO
SSLCertificate=<Certificate-file>
SSLKey=<Key-file> 
[MainTask]
ServerPort=2112
AdminPort=2113
UserFile=<user-filename>
ConvTable=<EBCDIC-ASCII-conversion-filename>
MsgFile=<message-filename>
SessionLogFile=<True/False>
RunPrio=210
TasksPrestart=3
TasksMaximum=100
ConnectQueue=5
PackageLen=8192
OptLogMsgLen=8192
MaxPreparableStatements=64
[ServerTask]
SESAM_Prefetch=20
[Trace]
AdminTask=0
MainTask=0
ServerTask=0
[AdminClient]
ServerHost=127.0.0.1
```
Zur Steuerung des DBAccess-Servers können bzw. müssen diese Einträge vom Administrator angepasst werden. Dies gilt insbesondere, wenn neben der JDBC-Schnittstelle parallel auch die ADO.NET-Schnittstelle bedient wird.

#### **Erläuterung der Einträge**

Die Einträge in der Initialisierungsdatei haben die folgende Bedeutung:

#### Abschnitt [DBMS]

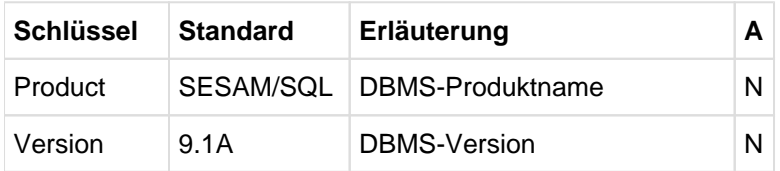

#### Abschnitt [Connect]

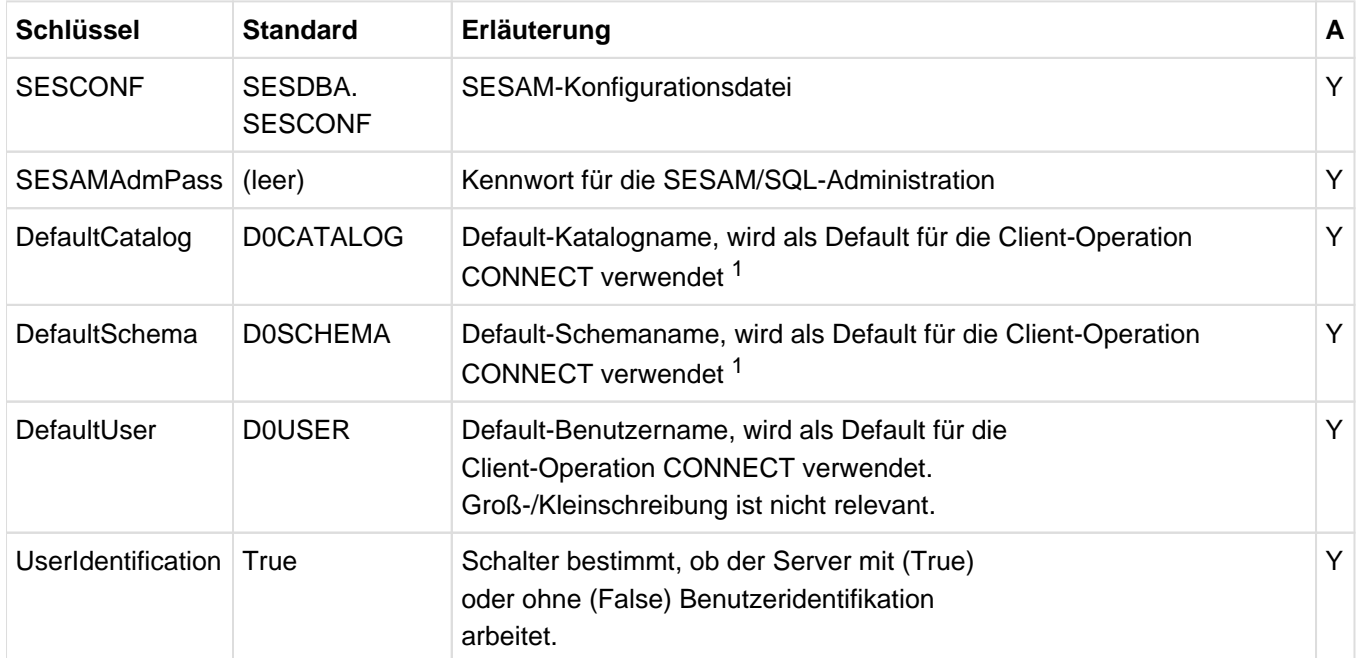

<sup>1</sup>Reguläre Namen müssen in Großbuchstaben angegeben werden. Nicht reguläre Namen dürfen nicht in Anführungszeichen eingeschlossen werden. D.h, die Namen müssen so angegeben werden, wie sie im INFORMATION\_SCHEMA (z.B. Tabelle TABLES) angezeigt werden.

#### Abschnitt [SSLConnect]

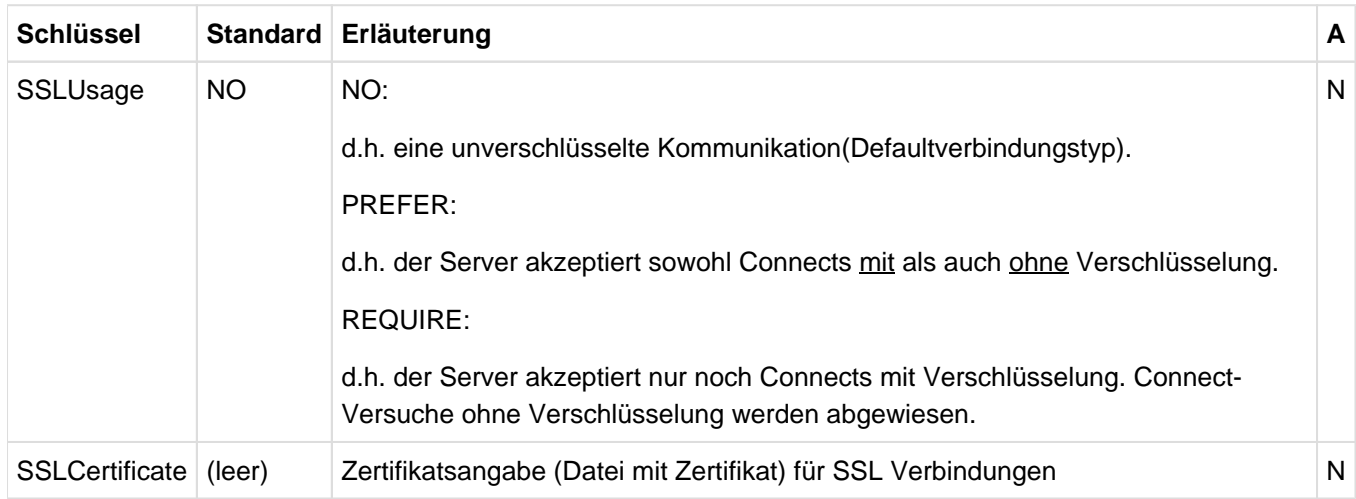

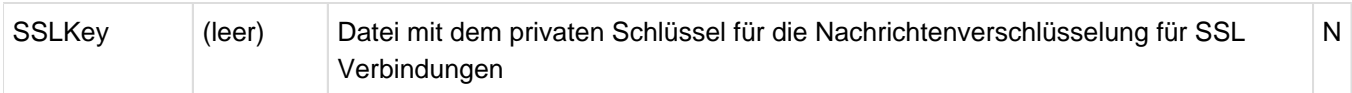

#### Abschnitt [MainTask]

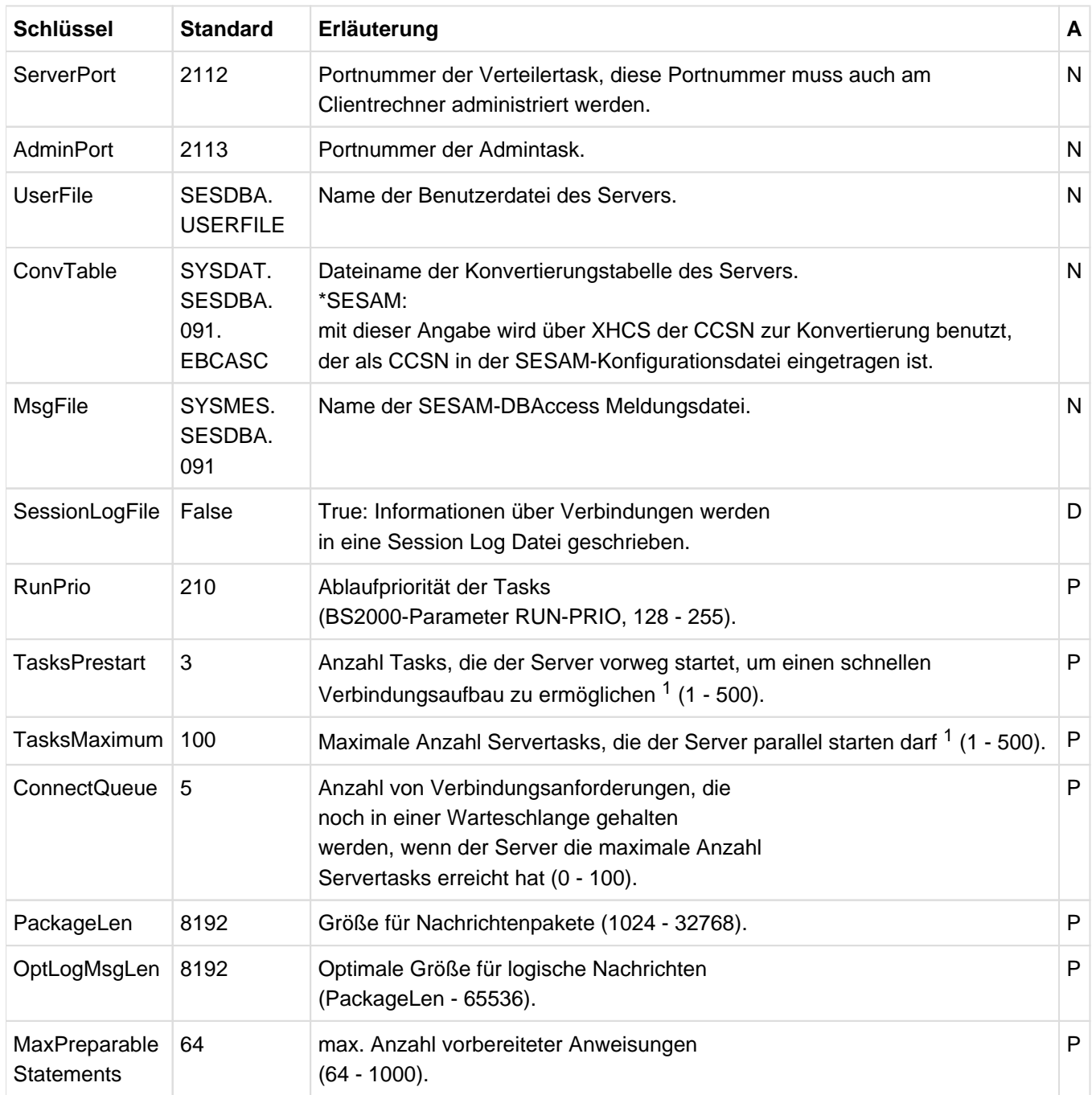

<sup>1</sup>Die Anzahl Tasks, die der Server starten kann, wird begrenzt durch obige Parameter. Wenn die angegebenen Werte für TasksPrestart bzw. TasksMaximum nicht erreicht werden, sollten Sie die Werte MAXUP bzw. NPROC der Posix-Installation prüfen, die die Anzahl Prozesse pro User bzw. im System beschränken.

Abschnitt [ServerTask]

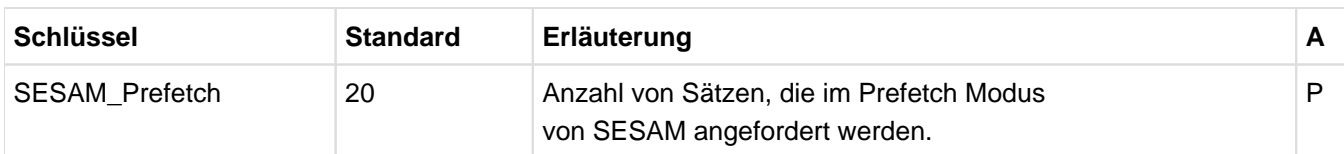

#### Abschnitt [Trace]

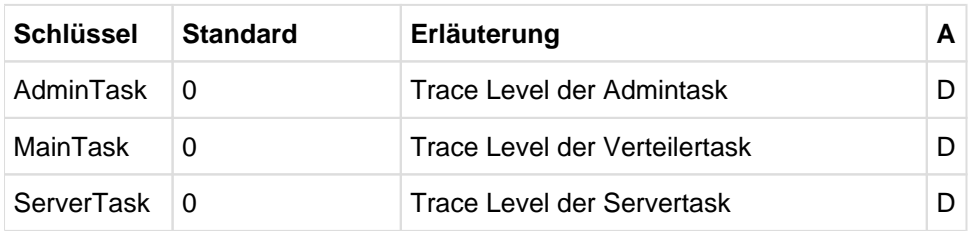

#### Abschnitt [AdminClient]

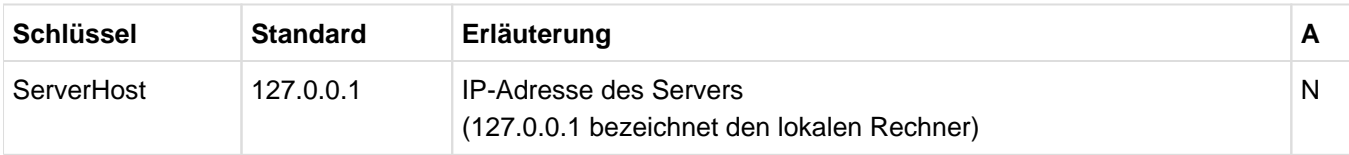

Die Spalte **A** bezeichnet die Notwendigkeit für den Administrator, die Standardwerte zu ändern:

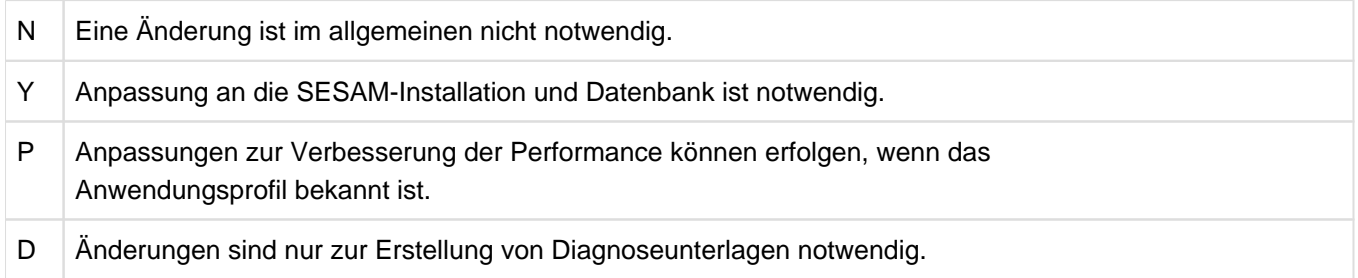

#### **Zeitpunkt der Auswertung**

Alle Schlüssel werden beim Start des Servers gelesen. Sie werden für alle Tasks in einem Memory-Pool hinterlegt. Änderungen während des laufenden Betriebes sind zunächst wirkungslos. Sie gelten erst nach einem neuerlichen Start der Servers.

Geänderte Einträge im Abschnitt [Trace] werden für alle Tasks durch das Administrationskommando REUSE-INI-FILE neu übernommen.

### <span id="page-27-0"></span>**5.2 EBCDIC-ASCII-Konvertierung**

Bei der Übertragung der Daten vom SESAM-DBAccess-Server an den Client-Rechner konvertiert DBAccess diese Daten von EBCDIC.DF4.04 nach ISO8859-1 (8 Bit ASCII) und umgekehrt.

Sollte jedoch aufgrund nationaler Zeichensätze oder sonstiger Eigenheiten der Daten eine andere Konvertierung benötigt werden, so bietet DBAccess die Möglichkeit, in der Konvertierungstabelle SYSDAT. SESDBA.091. EBCASC für jedes EBCDIC-Zeichen die gewünschte ASCII-Konvertierung individuell festzulegen. Geändert werden darf die Notation jedoch nur für Sonderzeichen.

Standardmäßig hat diese Datei den folgenden Inhalt:

```
# Converting EBCDIC.DF.04 to ISO8859-1 (ASCII 8 bit)
# This conversion table differs from standard conversion in following items:
# - EBCDIC 0x15 Newline -> ASCII 0x0a Newline instead of 0x1a
# - EBCDIC 0x25 -> ASCII 0x85 instead of 0x0a
# - The conversion is extended to a bijective conversion
#
 EBCDIC->ASCII
# -0 -1 -2 -3 -4 -5 -6 -7 -8 -9 -a -b -c -d -e -f 
0- 00 01 02 03 9c 09 86 7f 97 8d 8e 0b 0c 0d 0e 0f 0
01- 10 11 12 13 9d 0a 08 87 18 19 92 8f 1c 1d 1e 1f 1
 12- 80 81 82 83 84 85 17 1b 88 89 8a 8b 8c 05 06 07 2
 23- 90 91 16 93 94 95 96 04 98 99 9a 9b 14 15 9e 1a 3
 34- 20 a0 e2 e4 e0 e1 e3 e5 e7 f1 60 2e 3c 28 2b 7c 4
 45- 26 e9 ea eb e8 ed ee ef ec df 21 24 2a 29 3b 9f 5
 56- 2d 2f c2 c4 c0 c1 c3 c5 c7 d1 5e 2c 25 5f 3e 3f 6
 67- f8 c9 ca cb c8 cd ce cf cc a8 3a 23 40 27 3d 22 7
 78- d8 61 62 63 64 65 66 67 68 69 ab bb f0 fd de b1 8
 89- b0 6a 6b 6c 6d 6e 6f 70 71 72 aa ba e6 b8 c6 a4 9
 9a- b5 af 73 74 75 76 77 78 79 7a a1 bf d0 dd fe ae a
ab- a2 a3 a5 b7 a9 a7 b6 bc bd be ac 5b 5c 5d b4 d7 b
 bc- f9 41 42 43 44 45 46 47 48 49 ad f4 f6 f2 f3 f5 c
cd- a6 4a 4b 4c 4d 4e 4f 50 51 52 b9 fb fc db fa ff d
 de- d9 f7 53 54 55 56 57 58 59 5a b2 d4 d6 d2 d3 d5 e
 ef- 30 31 32 33 34 35 36 37 38 39 b3 7b dc 7d da 7e f#
# -0 -1 -2 -3 -4 -5 -6 -7 -8 -9 -a -b -c -d -e -f 
#
```
Zu jedem EBCDIC-Zeichen, das durch die Randbeschriftung gekennzeichnet wird, ist im Tabellenkörper die entsprechende ASCII-Darstellung angegeben. Die Konvertierung in der umgekehrten Richtung (z.B. SQL Anweisungen und Eingabeparameter) erfolgt von DBAccess automatisch durch Invertierung dieser Tabelle.

Hinweise

- Kommentarzeilen sind in der Datei mit # an der 1. Stelle gekennzeichnet.
- Die Konvertierungstabelle EBCDIC-ASCII besagt, dass z.B. EBCDIC 0xF0 nach ASCII 0x30 konvertiert wird.
- Die Abbildung ist bijektiv, d.h. jedem Hexadezimalwert im EBCDIC wird eindeutig ein Hexadezimalwert im ASCII zugeordnet und umgekehrt.
- Bei einer Änderung muss darauf geachtet werden, dass eine bijektive Abbildung entsteht und keine Zeichen, die in SQL-Schlüsselwörtern vorkommen, geändert werden.

Die Kennwörter werden verschlüsselt gespeichert und auch verschlüsselt vom Client übertragen. Dadurch wirkt sich die ASCII-EBCDIC-Konvertierung auf die Kennwörter aus. Wenn Kennwörter Sonderzeichen enthalten und die Konvertierungstabelle geändert wird, müssen dementsprechend diese Kennwörter neu eingegeben und verschlüsselt werden.

#### **Erzeugen einer neuen Konvertierungstabelle**

Wenn in der Initialisierungsdatei für die Konvertierungstabelle des Servers der StandardDateiname durch \*SESAM ersetzt wird, dann wird über XHCS der CCSN zur Konvertierung benutzt, der als CCSN in der SESAM-Konfigurationsdatei eingetragen ist.

Das Administrationskommando WRITE\_NEW\_CONVTABLE <dateiname> ermöglicht das Speichern dieser neuen Konvertierungstabelle, die dann bei Bedarf als neue Konvertierungstabelle des Servers benutzt werden kann.

Eine Kennwortdatei ist nur mit der Konvertierungstabelle nutzbar, mit der sie erzeugt wurde, siehe "Die Erfassungsprozedur SYSPRC.SESDBA.090.USER". Daher sollte die neue Konvertierungstabelle zum Erzeugen einer neuen Kennwortdatei benutzt werden.

## <span id="page-29-0"></span>**5.3 Informationsfunktionen**

Der DBAccess-Server kann Daten historischer Client-Verbindungen in einer Session Log Datei protokollieren und Auskunft über aktuelle Verbindungen geben.

#### <span id="page-30-0"></span>**5.3.1 Protokollierung in der Session Log Datei**

Der DBAccess-Server kann Daten historischer Client-Verbindungen in einer Session Log Datei protokollieren. Hierzu muss in der Initialisierungsdatei (siehe [Abschnitt "Initialisierungsdatei \(Startparameter\)"](#page-23-0)) im Abschnitt [MainTask] der Schlüssel SessionLogFile=True gesetzt werden.

Der Name der Datei ist SESDBA.SESSIONLOG.<ServerPort>, wobei ServerPort die Portnummer der Verteilertask ist.

Die Datei wird beim Start des Servers nicht gelöscht, falls sie schon existiert. Sie wird weitergeschrieben.

Die Session Log Datei sollte während des Serverlaufes nicht mit /SHOW-FILE angeschaut werden, da dadurch die Datei gesperrt wird. Die Datei kann jedoch mit EDT angeschaut werden, ohne die Ausgaben des Servers zu stören.

Folgende Informationen werden in die Datei geschrieben:

Beim Start des Servers werden die Meldungen

**i**

```
Start of SESAM-DBAccess-Server (<ServerPort>) (Version <Version>) 
(TSN = <Tsn>, PID = <Pid>) Administration Task at YYYY-MM-DD hh:mm:ss
Start of SESAM-DBAccess-Server (<ServerPort>) (Version <Version>) 
(TSN = <Tsn>, PID = <Pid>) Distributor Task at YYYY-MM-DD hh:mm:ss
```
geschrieben, wobei ServerPort die Portnummer der Verteilertask, Version die Version des DBAccess-Servers, Tsn die Task Sequence Number und Pid die Prozess ID der jeweiligen Task bezeichnet.

Während der Server läuft, protokollieren die Servertasks die Verbindungen:

Die Ausgaben haben folgendes Format:

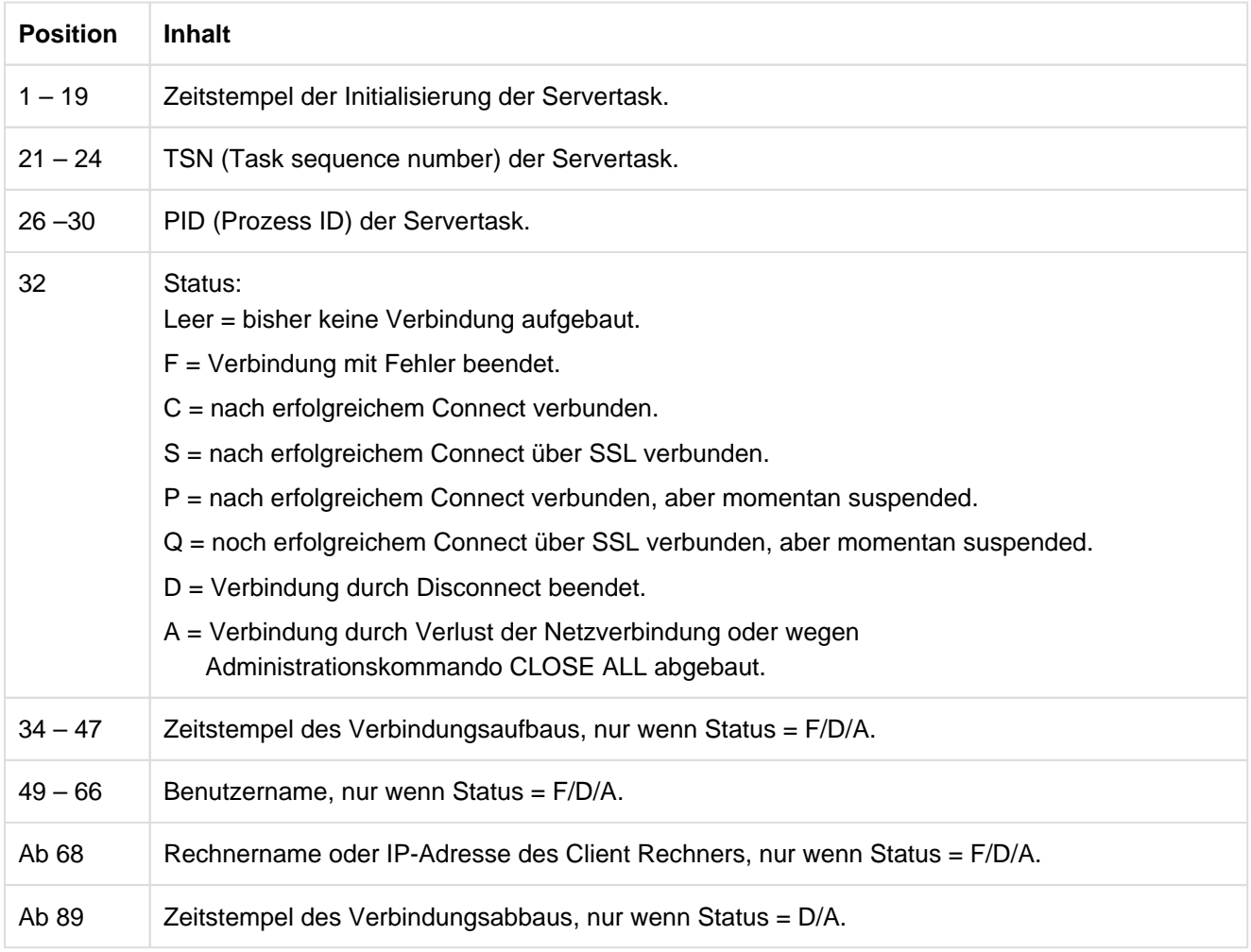

#### Die Ausgaben erfolgen, wenn

- $\circ$  ein Verbindungsaufbau, z.B. wegen falscher Benutzeridentifikation, fehlschlägt (Status = F).
- $\circ$  eine Verbindung kontrolliert vom Client beendet wird (Status = D).
- o eine Verbindung aus anderen Gründen beendet wird (z.B. Administrationskommando CLOSE ALL, Abbruch der TCP/IP-Verbindung) (Status = A).
- o eine initialisierte Task, die noch keine Verbindung hatte, beendet wird (Administrationskommando CLOSE ALL oder CLOSE) (Status = Leer).

#### Beim Beenden des Servers werden folgende Meldungen geschrieben:

```
Maximum number of simultaneous connections was <n1>
Maximum number of simultaneous connections allowed by configuration: <n2>
Shutdown of SESAM-DBAccess-Server (<ServerPort>) Administration Task at YYYY-MM-DD hh:mm:ss
Shutdown of SESAM-DBAccess-Server (<ServerPort>) Distributor Task at YYYY-MM-DD hh:mm:ss
```
n1 bezeichnet die maximale Anzahl paralleler Client-Verbindungen während des Serverlaufes.

n2 bezeichnet die in der Initialisierungsdatei im Abschnitt [MainTask] mit dem Schlüssel TasksMaximum festgelegte, maximal erlaubte Anzahl paralleler Client-Verbindungen.

ServerPort bezeichnet die Portnummer der Verteilertask.

#### <span id="page-33-0"></span>**5.3.2 Auskunft über aktuelle Verbindungen**

Der DBAccess-Server liefert Informationen über aktuelle Verbindungen. Hierzu wird das Adminstrationsprogramm SESDBAADM, wie in [Abschnitt "Beenden des DBAccess-Servers"](#page-20-0) beschrieben, gestartet. Nun können die folgenden Administrationskommandos eingegeben werden:

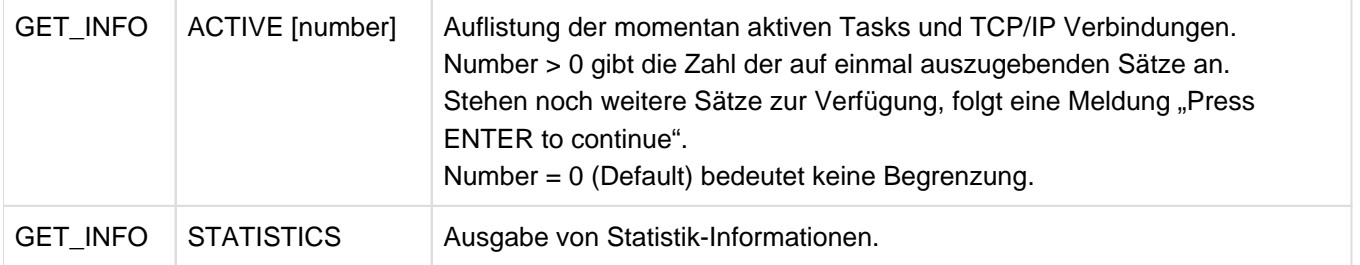

Die Kommandos und Parameter können auch in Kleinschreibung eingegeben werden. **i**

#### Die Ausgaben des Kommandos GET\_INFO ACTIVE haben folgendes Format:

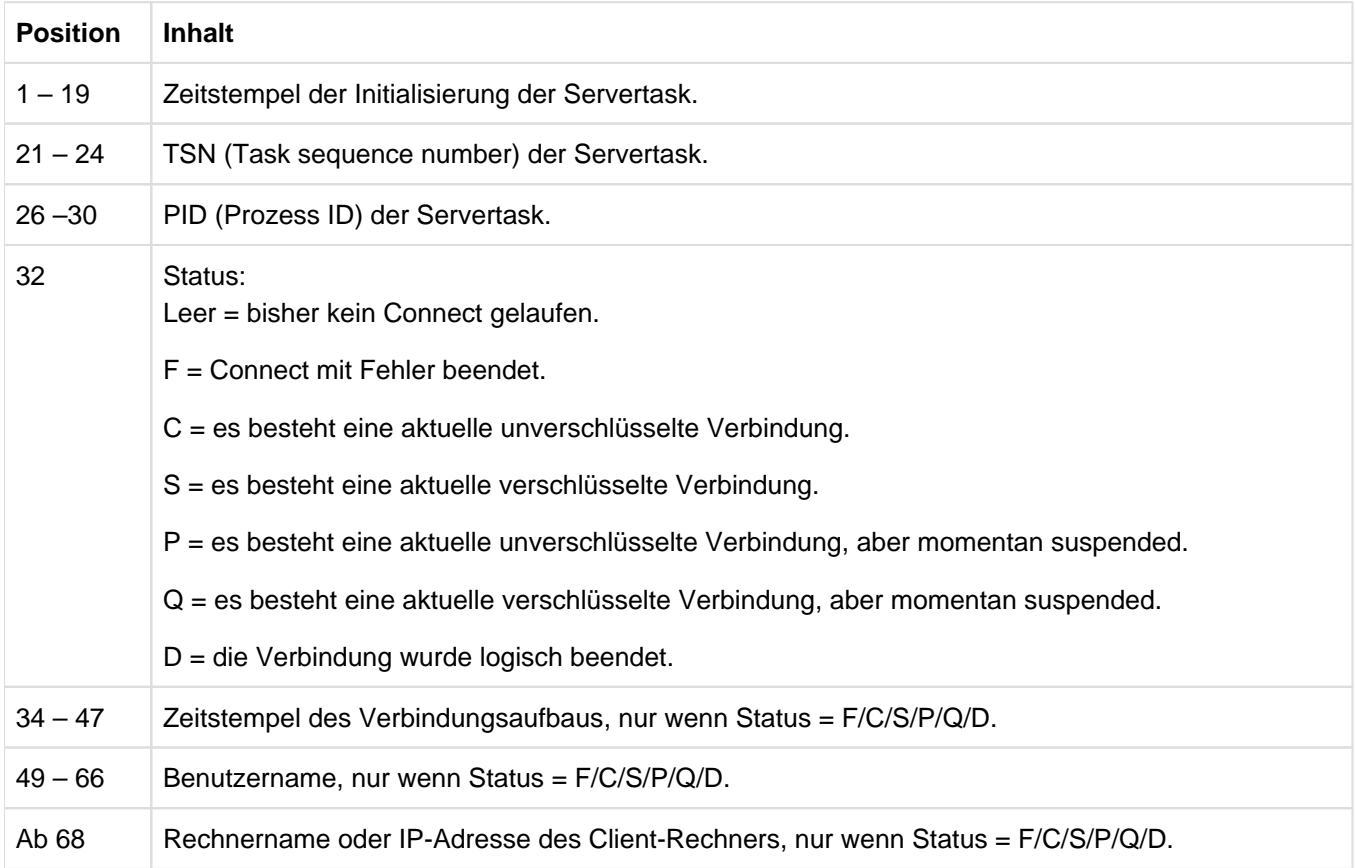

Das Kommando GET INFO STATISTICS erzeugt folgende Ausgaben:

Number of current connections: <n1> Maximum number of simultaneous connections up to now: <n2> Maximum number of simultaneous connections allowed by configuration: <n3> 

n1 bezeichnet die aktuelle Anzahl von Verbindungen.

n2 bezeichnet die max. Anzahl paralleler Client-Verbindungen während des Serverlaufes.

n3 bezeichnet die in der Initialisierungsdatei im Abschnitt [MainTask] mit dem Schlüssel TasksMaximum festgelegte, maximal erlaubte Anzahl paralleler Client-Verbindungen.

#### <span id="page-35-0"></span>**5.3.3 Auskunft über aktuelle Parameter**

Der DBAccess-Server liefert Informationen über die aktuellen Parameter der laufenden Session. Diese entsprechen normalerweise den Einstellungen in der ini-Datei, können aber auch andere Werte erhalten, z.B. bei Fehlern in der ini-Datei, die nicht zum Abbruch der Initialisierung führen.

Hierzu wird das Adminstrationsprogramm SESDBAADM, wie in [Abschnitt "Beenden des DBAccess-Servers"](#page-20-0) beschrieben, gestartet. Nun kann das folgende Administrationskommando eingegeben werden:

#### GET\_INFO PARAMETERS

Auflistung der momentan gültigen Parameter der Session

Das Kommando kann auch in Kleinschreibung eingegeben werden. **i**

#### Beispiel für die Ausgabe

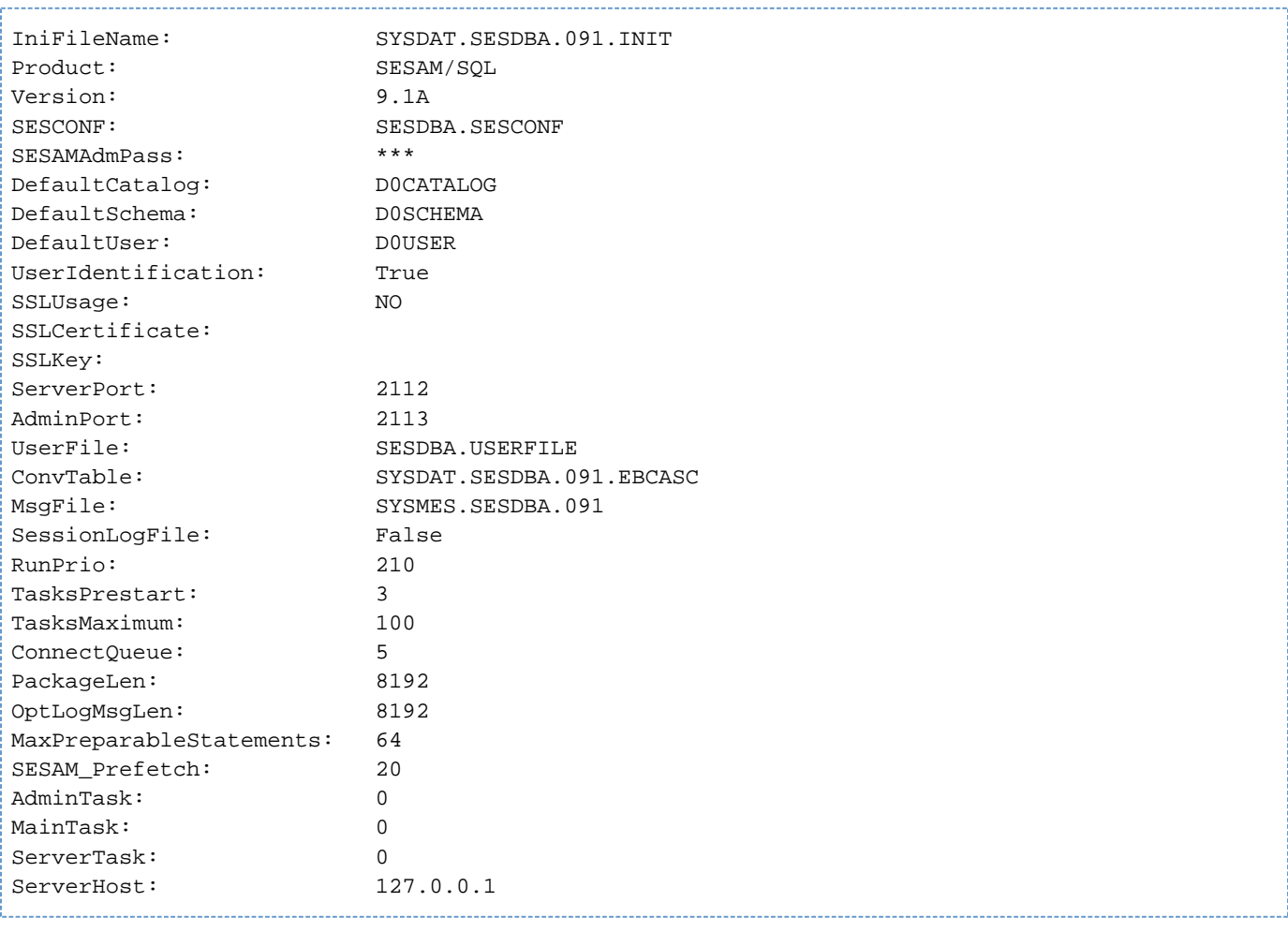

## <span id="page-36-0"></span>**5.4 Sichere Verbindungen über SSL**

Manche Applikationen erfordern aus Sicherheitsgründen eine höhere Sicherheitsstufe bei der Netzwerk-Kommunikation eines Clients mit dem DBAccess-Server. Daher bietet der DBAccess Server die Möglichkeit, sogenannte "Sichere Verbindungen" durch Nutzung von SSL zu verwenden.

Dabei hat man folgende Konfigurationsmöglichkeiten (s. Initialisierungsdatei):

- Der Server kann wie bisher als Server ohne die Möglichkeit für SSL Verbindungen konfiguriert werden (im weiteren abkürzend als "**NoSSL Server**" bezeichnet).
- Der Server kann so konfiguriert werden, dass er ausschliesslich SSL Verbindungen akzeptiert (im weiteren abkürzend als "**SSL Server**" bezeichnet).
- Der Server kann so konfiguriert werden, dass er beide Verbindungstypen akzeptiert; in diesem Fall wird der Server immer eine SSL Verbindung wählen, wenn ihm vom Client die Wahl des Verbindungstyps überlassen wird

(im weiteren abkürzend als "**SSL/NoSSL Server**" bezeichnet).

Der DBACCESS-Server benötigt ein Server-Zertifikat (s. Initialisierungsdatei); über dieses kann bei sicheren Verbindungen der Algorithmus für die Verschlüsselung des Netzverkehrs zwischen Client und Server ausgehandelt werden (schliesslich müssen beide Partner einen gemeinsamen Verschlüsselungsalgorithmus beherrschen).

Zertifikate kann man sich über offizielle Zertifikatsstellen beschaffen (genauer: man schickt ein Zertifikat und ein CSR, d.h. ein Certificate Signing Request an eine derartige Stelle, die das Zertifikat dann offiziell signiert); in diesem Fall werden sie dort hinterlegt und können über eine URL, d.h über einen Webzugriff, verwendet werden oder sie sind als lokale Dateien verfügbar.

Man kann sich aber auch selbst(-signierte) Zertifikate erzeugen; dafür wird im BS2000 die Prozedur make.cert in der Bibliothek \$TSOS.SYSSPR.TCP-IP-AP.0nn ausgeliefert.

Die Verwendung dieser Prozedur ist im Manual "interNet Services User Guide" beschrieben.

Man beachte, dass ein Zertifikat mindestens aus zwei Teilen besteht: Der eigentlichen Zertifikats-Datei und einer Datei mit dem privaten Schlüssel für die Verschlüsselung (das natürlich nicht allgemein zugänglich gemacht werden sollte). Beide Teile werden für die Konfiguration eines SSL bzw. SSL/NoSSL Servers benötigt (s. Initialisierungsdatei).

Ein Client kann bei einer Verbindungsanforderung an den DBACCESS-Server fordern, dass

- eine gewöhnliche, also unsichere Verbindung aufgebaut wird (unsecure)
- eine sichere Verbindung aufgebaut wird (secure)
- eine sichere Verbindung aufgebaut wird, wenn der Server dies unterstützt, oder eine unsichere, wenn der Server keine sicheren Verbindungen unterstützt (prefer secure)

Siehe dazu auch die readme-Datei des jeweiligen Clients (JDBC, ADO.Net, PHP/PDO).

Dann ergibt sich folgende Matrix für die Art der tatsächlich aufgebauten Verbindung zwischen Client und Server:

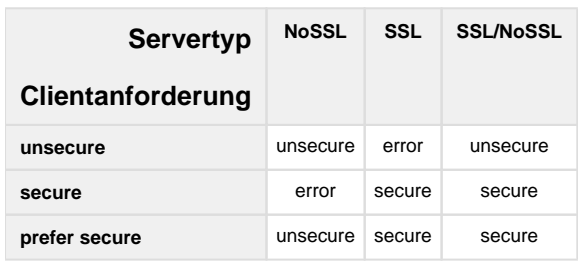

Verschlüsselung und Entschlüsselung kosten CPU sowohl auf Client- als auch auf Server-Seite; insbesondere ist der Aufbau einer sicheren Verbindung wesentlich teuerer (bzgl. CPU und v.a. auch bzgl. Netzverkehr) als der Aufbau einer gewöhnlichen, d.h. unsicheren Verbindung.

Aus diesem Grund wird die Verwendung von Connection Pooling für sichere Verbindungen empfohlen, sofern die Client Schnittstelle dies anbietet. Bei den Sesam Clients wird Connection Pooling nur für die JDBC Schnittstelle angeboten (s. readme-Datei des JDBC Clients).

# <span id="page-38-0"></span>**6 Verhalten im Fehlerfall**

Fehler und Traceinformationen erscheinen auf den folgenden Medien:

- SYSOUT-Protokoll
- Benutzer-Protokolldatei

### <span id="page-39-0"></span>**6.1 SYSOUT-Protokoll**

Schwerwiegende Fehler, die ein Ende des Serverlaufes bedingen, wie z.B. Fehler beim Anmelden an den sockets oder beim Anfordern von Ressourcen, werden auf SYSOUT protokolliert. Zusätzlich werden bei Trace Level 1 diese Meldungen in die entsprechende TraceDatei ausgegeben.

In den folgenden Fällen erfolgt eine Warnung bzw. Information auf SYSOUT:

- Verteilertask: Bei Ende wird die maximale Anzahl von parallelen Verbindungen bzw. Tasks protokolliert.  $\bullet$
- $\bullet$ Verteilertask: Falls die maximale Anzahl von parallelen Verbindungen bzw. Tasks erreicht wird, erfolgt eine Warnung.
- Admintask: Falls die EBCDIC-ASCII-Konvertierungstabelle nicht bijektiv ist, erfolgt eine Warnung.
- Admintask: Falls in der EBCDIC-ASCII-Konvertierungstabelle der IA5 Kern geändert wurde, erfolgt eine Warnung.
- SYSOUT Ausgaben von Sohnprozessen werden nur unter ganz speziellen Bedingungen sichtbar: Die Shellvariable PROGRAM-ENVIRONMENT='SHELL' muss gesetzt sein und das Serverprogramm muss im Dialog - nicht in einer Prozedur - gestartet werden. Daher sind Ausgaben von der Verteilertask und von den Servertasks im allgemeinen nur in der entsprechenden Trace-Datei mit Trace Level 1 zu finden. **i**

### <span id="page-40-0"></span>**6.2 Benutzer-Protokolldatei**

In jeder Task können Traceinformationen, abhängig von der eingestellten Protokollierungsstufe, in eine Benutzer-Protokolldatei geschrieben werden.

#### **Trace der Admintask**

Durch den Schlüssel AdminTask im Abschnitt [Trace] in der Initialisierungsdatei (siehe [Abschnitt](#page-23-0)  ["Initialisierungsdatei \(Startparameter\)"](#page-23-0)) kann ein Trace für die Admintask eingeschaltet werden.

Für das Trace Level sind die folgenden Werte möglich. Die höheren Levels schließen die kleineren Levels ein:

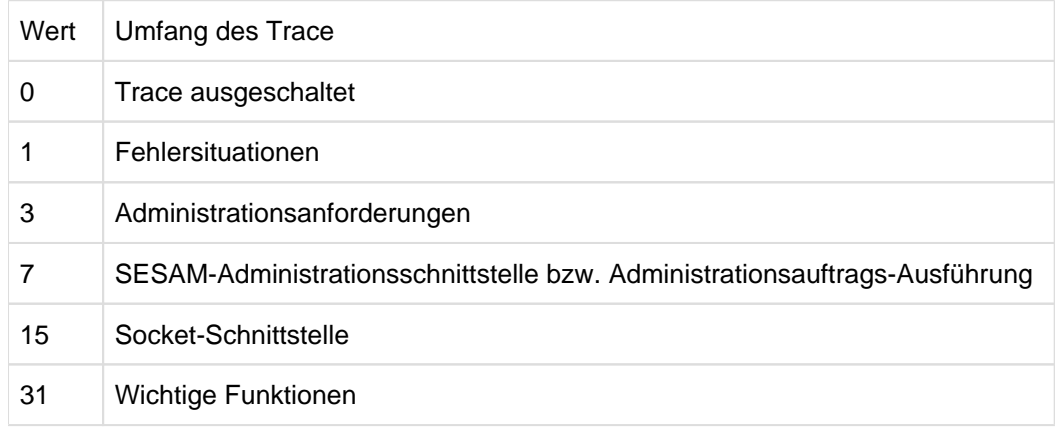

Die Trace-Datei der Admintask erhält den Namen TRC.SESDBA.<port>.ADM.<tsn>.<n>, wobei <port> die Portnummer für SESAM/SQL-Anforderungen ist, <tsn> die TSN der Task und <n> gleich 1 bis 5. Die Dateien mit Suffix 1 bis 5 werden im WrapAround-Modus angelegt und überschrieben.

#### **Trace der Verteilertask**

Durch den Schlüssel MainTask im Abschnitt [Trace] in der Initialisierungsdatei (siehe Abschnitt "Initialisierungsdatei [\(Startparameter\)"\)](#page-23-0) kann ein Trace für die Verteilertask eingeschaltet werden.

Für das Trace Level sind die folgenden Werte möglich. Die höheren Levels schließen die kleineren Levels ein:

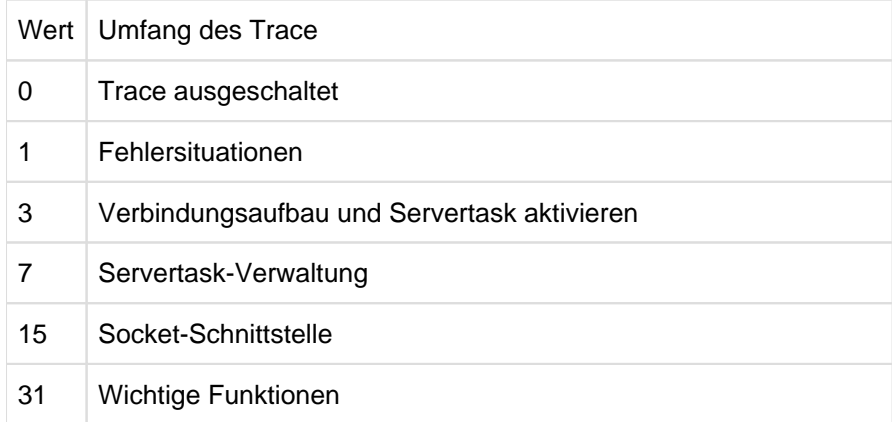

Die Trace-Datei des Verteilers erhält den Namen TRC.SESDBA.<port>.DST.<tsn>.<n>, wobei <port> die Portnummer für SESAM/SQL-Anforderungen ist, <tsn> die TSN der Task und <n> gleich 1 bis 5. Die Dateien mit Suffix 1 bis 5 werden im WrapAround-Modus angelegt.

#### **Trace der Servertasks**

Durch den Schlüssel ServerTask im Abschnitt [Trace] in der Initialisierungsdatei (siehe [Abschnitt](#page-23-0)  ["Initialisierungsdatei \(Startparameter\)"](#page-23-0)) kann ein Trace für die Servertasks eingeschaltet werden.

Für das Trace Level sind die folgenden Werte möglich. Die höheren Levels schließen die kleineren Levels ein:

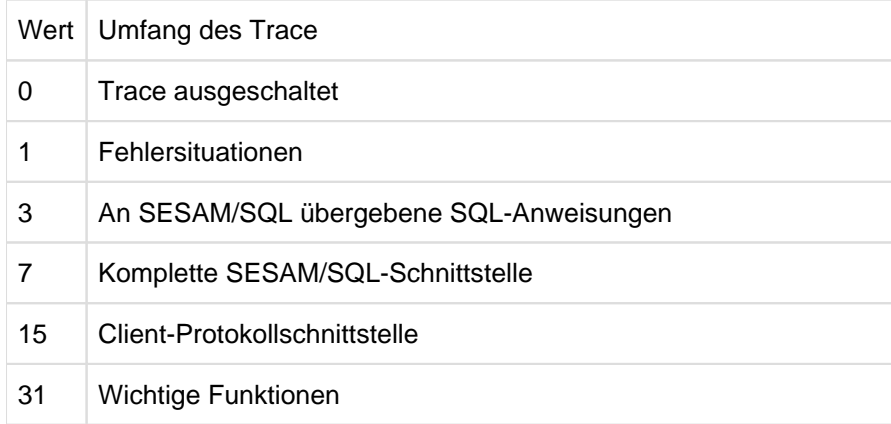

Die Trace-Datei des Servers erhält den Namen TRC.SESDBA.<port>.SRV.<tsn>.<n>, wobei <port> die Portnummer für SESAM/SQL-Anforderungen ist, <tsn> die TSN der Task und <n> gleich 1 bis 5. Die Dateien mit Suffix 1 bis 5 werden im WrapAround Modus angelegt.

# <span id="page-42-0"></span>**7 Anhang**

#### **Dateien, Prozeduren, Bibliotheken, Programme**

Die Namen sind alphabetisch sortiert.

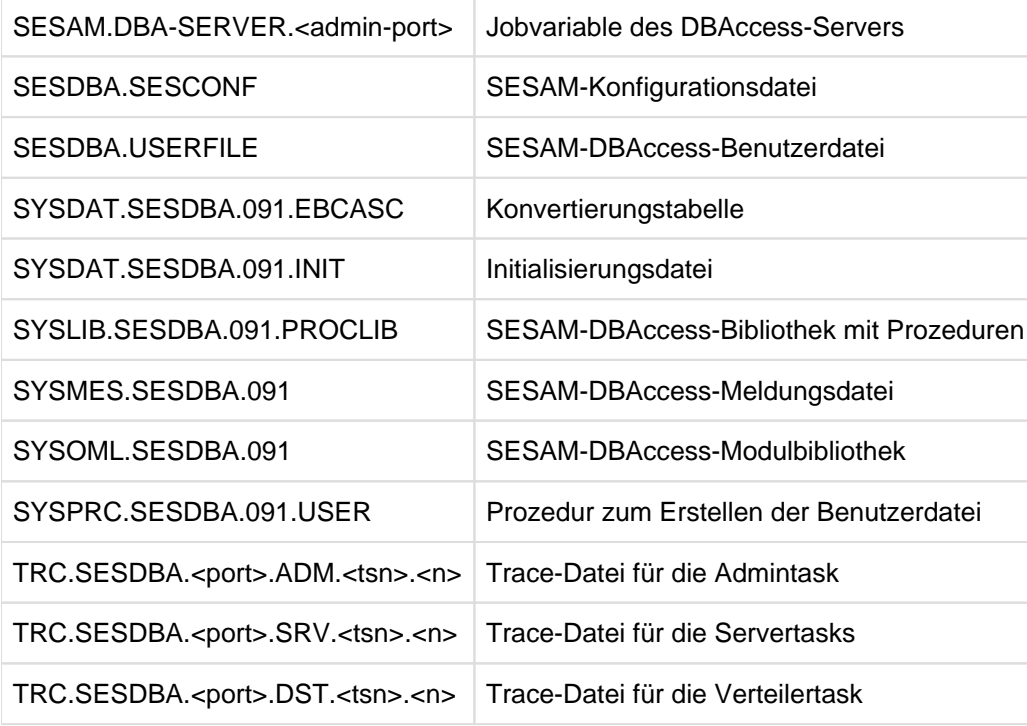